## **LOGGING INTO THE TABLETS**

(Please Review Before Using the Device)

The keyboard **MUST** be connected to the tablet in order to accept the TABLET USAGE POLICY and get into Windows. The first screen the student will see is below:

#### **TABLET USAGE POLICY**

This device is subject to the policies found in the SOUTHWEST ISD Student Handbook and the SOUTHWEST ISD Acceptable Use Policy. Use of this device by someone other than the currently assigned user or incorrect student id may result in lost data. Entering a student id other than your own or attempting to bypass this policy violates the terms of this usage agreement.

By typing your student id and clicking OK, you agree to this Tablet Usage Policy.

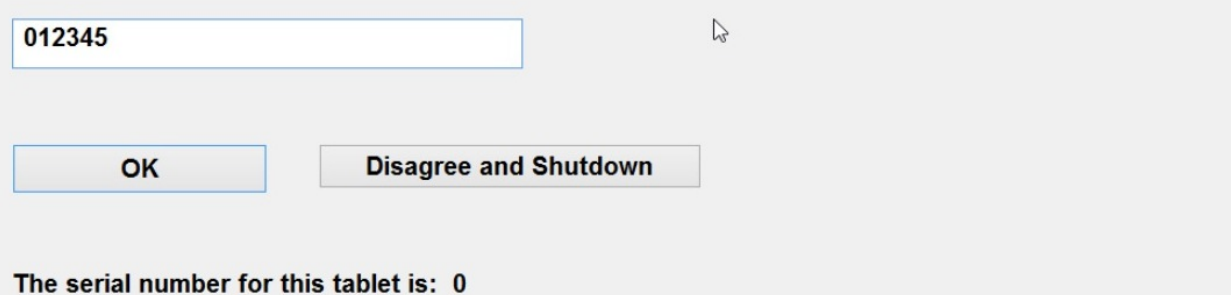

The student will enter their student ID number and click "OK". The only other option is to "Disagree and Shutdown", which will power up the device.

It is **very important** that the student enter their correct student id number each time they log into the tablet. The second screen will be a verification screen.

The verification screen is below:

# Student id that you input: 012345

## **Warning!**

If the student id that you input above does not match the previous user, the previous user's data will be deleted.

Click 'Yes this is my id!' to continue or 'No this is not my id!' to try again.

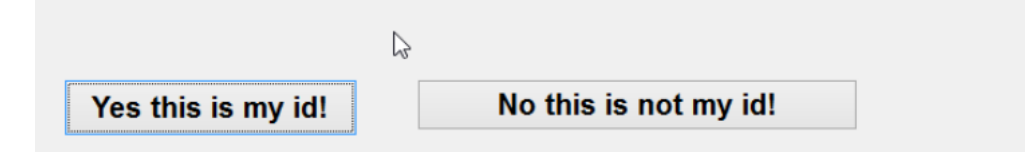

The ID that the student entered on the first screen will show up on this verification page. If the student id number is correct, the student can click on "Yes this is my ID" or click "Enter".

If the student id number is incorrect, the student must click on the "No this is not my ID" link. That will take the student back to the first page, and allow them to enter the correct id number.

**VERY IMPORTANT: If a student logs in with the wrong userid, anything they previously saved will be deleted from the computer.**

This is built in to prevent students from being exposed to anything inappropriate that a previous student may have put onto the tablet.

## **More about the Tablet**

## **The operating system is controlled by Deep Freeze. What does this mean?**

- When the computer is rebooted, the Operating System and everything on the C drive will return to its original state. This is done to protect the student and the tablet from viruses, spyware, and other inappropriate or illegal software.
- The Wi-Fi connection to the District and the schools is preconfigured, and will remain even after a reboot.
- For home or other wifi connections, the student will have to reconnect if the tablet is rebooted.

## **Where can the students save files so that they won't be deleted?**

- Students can save to their Desktop or to 'My Documents'.
- These files will remain on the computer after a reboot, **but only if the student logs back into the computer with the correct and same student id number.**
- If the student logs back in with the wrong or different student id number, the files on the desktop or in 'My Documents' will be deleted as well.

### **How can a student access their files from school?**

- There is a shortcut on the desktop named "OurCloud Storage"
- The first time the student runs the program, they will be prompted for their Novell userid and password. The computer will set up OurCloud storage
- This will synchronize with the student's district files located on their home directory (H: drive) in Novell with their tablet. The files that currently live in the H: drive will be copied to \My Documents\OurCloud\My Files on the tablet
- Changes made to either the files on the tablet or to the files on the H: drive will syncronize when the tablet is connected to the network, and the student runs the "OurCloud Storage" link
- **NOTE: The initial setup for OurCloud may contain a lot of data, and should be done while at school. If it is done at home, it will likely take longer, and will count against data limits for home networks**

### **What should a student do if they are having problems with the tablet?**

- The first step would be to reboot the tablet. This will return the C drive back to its original state and remove any viruses or spyware that may have affected the C drive
- If the problem persists, please follow the directions on the "Requesting Service" document.